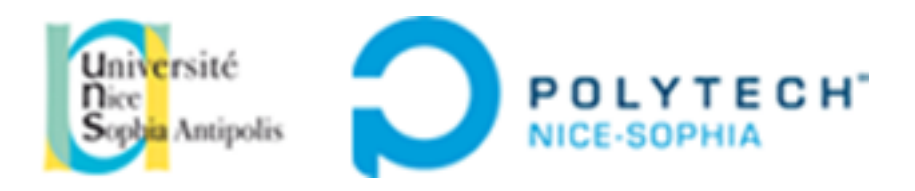

### INGÉNIEURS EN SCIENCES INFORMATIQUES

# Rapport final - CEIHM

# Habille-toi

Réalisation d'une application mobile/tablette cross-platform permettant l'aide à l'habillage pour les personnes atteintes de la maladie d'Alzheimer

**Auteurs** :

Amir BEN SLIMANE (SI5-AL)

Salah BENNOUR (SI5-IHM)

Alexandre TISSIERE (SI5- IHM)

**Enseignants** :

Anne-Marie DERY

Alain GIBOIN

# Table des matières

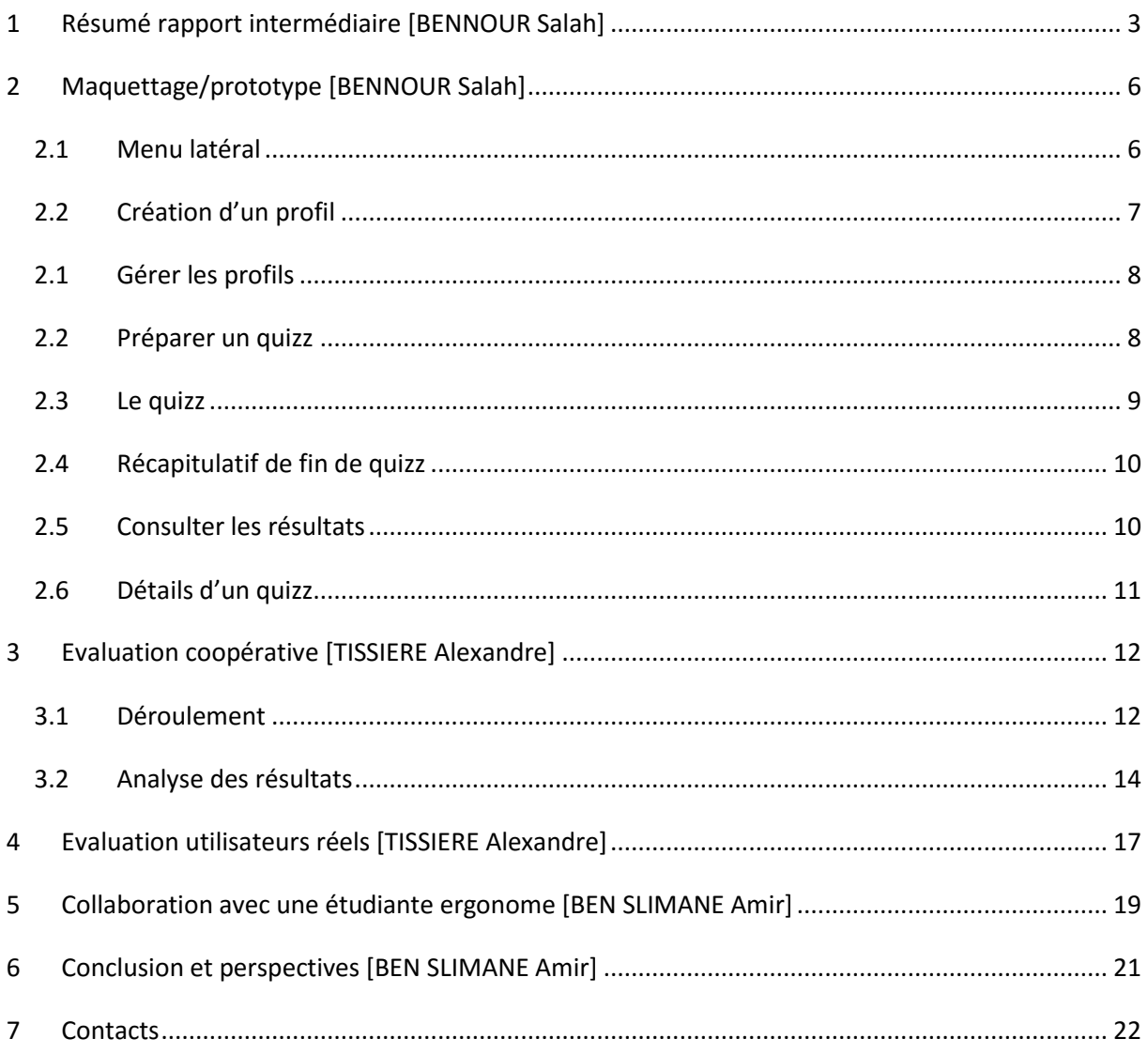

### <span id="page-2-0"></span>**1 RESUME RAPPORT INTERMEDIAIRE [BENNOUR SALAH]**

Durant les huit premières semaines du module CEIHM, nous avions pour objectif de réaliser une maquette interactive correspondant aux attentes des utilisateurs.

Pour cela nous avons suivi une démarche qui nous a été proposée dans le module agrémenté des cours présentés par nos encadrants, Mme Pinna Dery ainsi que Mr Giboin Alain, mais aussi par certains intervenants, Mme De Boni Sophie et Mme Colombi Teresa toutes deux ergonomes.

Dans un premier temps, nous avions à choisir un sujet parmi ceux proposés. Nous avons fait le choix de travailler sur le projet Habille-toi qui permet d'aider dans l'exercice de l'habillage les personnes atteintes de la maladie d'Alzheimer.

Nous avons eu ensuite la liberté de nous approprier le sujet. Nous proposons une application sur dispositif mobile, de préférence grand écran comme une tablette, où le patient pourra s'exercer à s'habiller, à partir d'un quizz imagé, selon une météo et une activité à son domicile.

Dans un second temps, nous nous sommes intéressés à la maladie afin de mieux connaître les utilisateurs finaux. Nous avons pu apprendre que cette maladie touche principalement les personnes âgées, et qu'elle a un impact fort dans leur vie quotidienne. En effet, les patients présentent des troubles de la mémoire ce qui peut être un réel handicape dans la réalisation de tâches de la vie quotidienne tel que l'habillage.

S'en est suivis une analyse de l'existant aussi appelé état de l'art, dont l'objectif est de recenser les applications/dispositifs traitant de l'habillage et de la maladie. Durant cette phase nous avons pu analyser les dispositifs afin de s'en inspirer pour réaliser nos interfaces et interactions utilisateurs. Elle nous a aussi permis d'aiguiser notre esprit critique afin de favoriser la créativité pour notre produit. Toutefois aucun dispositif ne traitait à la fois de la maladie et du sujet de l'habillage. Nous nous sommes donc intéressés de manière indépendante aux dispositifs traitant de chacun des sujets.

Concernant la maladie d'Alzheimer les applications Backup Memory, App'Zheimer ou encore MemoryGap nous ont permis de constater que les interfaces sont simples d'utilisation, très épurées et les éléments graphiques sont importants.

Concernant la partie habillage l'application Je m'habille, destinée aux enfants et permettant de s'habiller de manière ludique tout en jouant, nous a permis de constater que l'aide vocale proposée permettait d'assister et d'accompagner l'enfant dans le jeu et que les illustrations permettent de rendre l'exercice plus attrayant.

Ensuite, nous avons réalisé une première maquette basse fidélité à partir du logiciel Balsamiq. Celle-ci nous a permis de définir à gros grain les fonctionnalités et interfaces utilisateurs pour les présenter lors des entretiens avec les professionnels.

Nous avons ensuite eu la chance de pouvoir rencontrer la famille d'une personne atteinte de la maladie d'Alzheimer ainsi que les professionnels du centre d'accueil Noisiez.

Pour exploiter au mieux ces entretiens nous avons préparé une série de questions sur la maladie et ses pathologies, le rapport des patients avec les nouvelles technologies, leur sensibilité vis à vis de l'état d'échec ou encore les problèmes concernant l'habillage.

Tout d'abord, la rencontre avec la famille d'un patient nous a permis d'avoir une approche plus réaliste de la maladie. Cette réalité nous a ouvert les yeux sur la difficulté de faire utiliser notre produit à la maison. De par l'absence du matériel mais aussi d'un manque de connaissance dans le domaine des nouvelles technologies. De ce fait notre produit s'oriente maintenant à une utilisation au centre d'accueil Noisiez.

Ils ont aussi pu nous livrer, grâce à leur expérience, certaines anecdotes permettant d'illustrer dans la vie réelle certains comportements du patient comme l'état d'échec, ou les oublis. Nous avons aussi pu, grâce à cet entretien, essayer de comprendre les difficultés que peut engendrer cette maladie à la fois sur la personne atteinte mais aussi sur les personnes qui l'entourent.

La rencontre avec les employées du centre d'accueil, nous a permis d'échanger nos visions respectives du projet. Elle a permis d'avoir une première critique sur la maquette : images et vocabulaire pas adaptées aux utilisateurs finaux, manque un rappel de l'activité et de la météo choisie ou encore grossir les éléments graphiques.

La critique s'est aussi avérée positive comme pour la suppression de la mauvaise réponse, la possibilité de suivre l'évolution du patient ou encore l'idée d'un quizz imagé.

Enfin, grâce à cet entretien nous avons pu affiner, de manière commune, les contours du projet.

Finalement, ces rencontres organisées sous formes d'entretiens nous ont permis de nous placer dans un meilleur angle pour appréhender la suite du projet et l'utilisateur final.

Nous avons ensuite, et grâce aux entretiens, pus redéfinir nos personas.

Le premier persona est la personne atteinte de la maladie d'Alzheimer. C'est la personne qui va utiliser l'application pour s'exercer à s'habiller. C'est une personne âgé, sensible et peu enclin avec les nouvelles technologies.

Le second persona est le personnel du centre Noisiez. C'est la personne qui va utiliser l'application pour suivre l'évolution des patients. C'est une personne qui aime aider les gens et qui a une bonne relation avec les nouvelles technologies.

Pour conclure la première partie du module, nous avons réalisé une nouvelle maquette haute-fidélité, là encore avec le logiciel Balsamiq. Celle-ci prend en compte les retours que nous avons pu avoir durant les entretiens.

# <span id="page-5-0"></span>**2 MAQUETTAGE/PROTOTYPE [BENNOUR SALAH]**

Pour réaliser le prototype final nous avons utlisé le framework Ionic. Nous avons utlisé ce framework pour sa facilité de prise en main mais aussi pour le cross-platform. En effet, à partir d'un seul et unique socle de développement il est possible de déployer une application sur un ensemble d'environnements (IOS, Android, Windows Phone...).

Par ailleurs, nous avons pu accéder à certaines fonctionnalités natives de l'appareil, telle que la vibration ou la caméra, grâce à la librairie ngCordova.

Les images présentées ci-dessous sont des captures d'images de l'application.

#### <span id="page-5-1"></span>**2.1 MENU LATERAL**

Afin que le patient ne puisse pas accéder aux différentes fonctionnalités qui ne lui sont pas réservées, nous avons fait le choix de proposer un menu latéral.

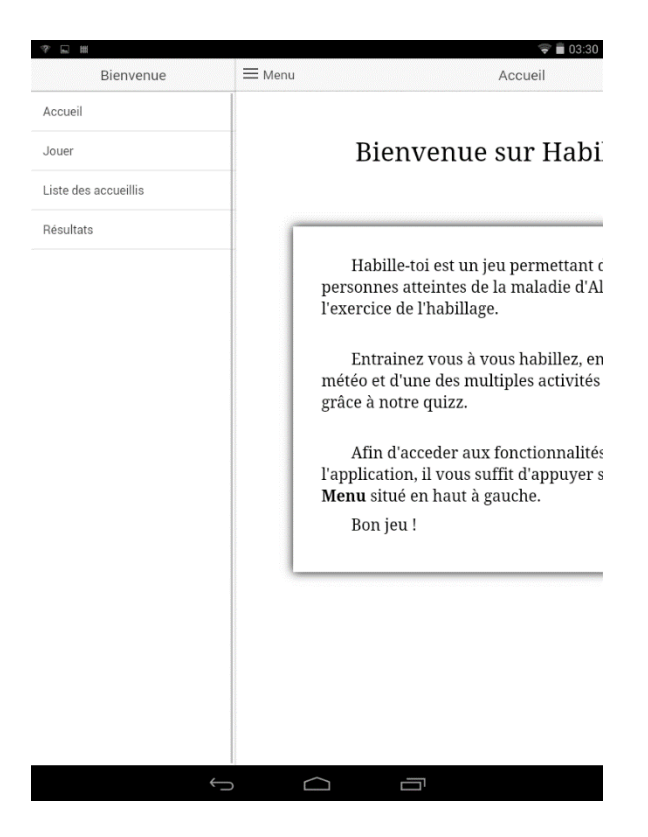

#### <span id="page-6-0"></span>**2.2 CREATION D'UN PROFIL**

Pour pouvoir réaliser un quizz, il faut dans un premier créer un profil. Pour cela il est nécessaire d'entrer les informations mentionnées comme le nom, prénom, l'âge, le sexe ou encore une photo.

Pour l'ajout d'une photo il est possible de prendre une photo de manière instantanée ou sélectionner une image depuis la bibliothèque d'image. Enfin, si un utilisateur ne souhaite pas ajouter de photo, une image par défaut en fonction de son sexe sera ajoutée.

#### **Partie réservée au personnel du centre.**

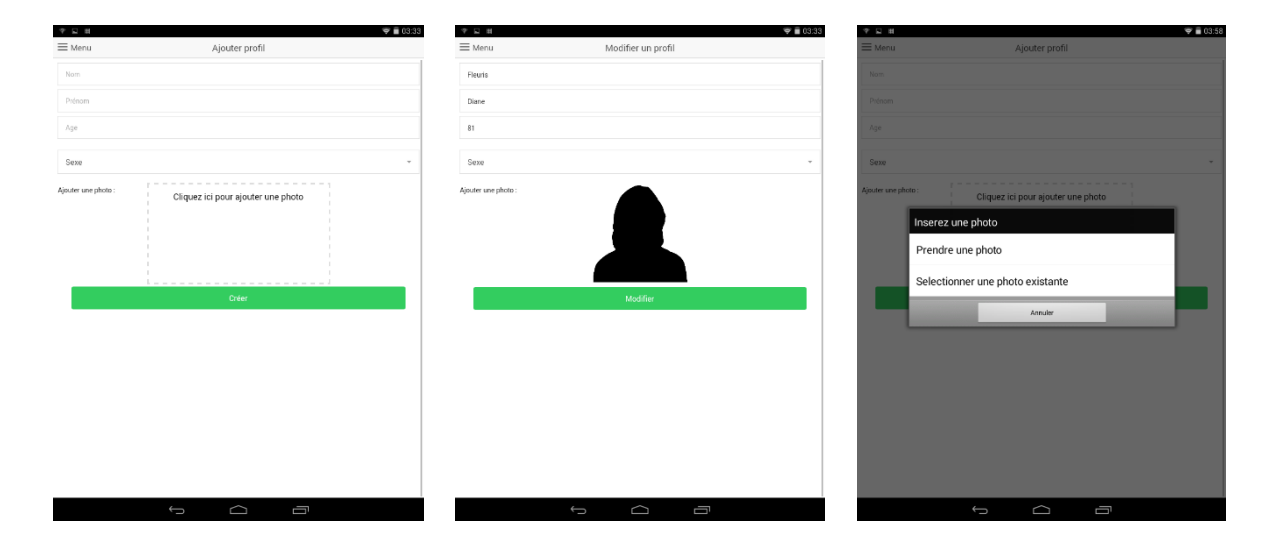

#### <span id="page-7-0"></span>**2.1 GERER LES PROFILS**

Il est aussi possible d'éditer ou supprimer un profil. Pour cela il suffit de se rendre sur la liste des profils et de « swiper » (glisser le doigt) vers la gauche sur un profil.

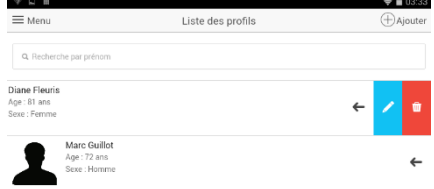

**Partie réservée au personnel du centre.**

#### <span id="page-7-1"></span>**2.2 PREPARER UN QUIZZ**

Pour lancer un quizz, il faut dans un premier temps, sélectionner un profil. Ce profil sera celui du patient souhaitant réaliser le quizz.

Dès lors il faudra choisir parmi ceux proposés, une météo et une activité (catégorie puis activité) avec lesquelles le patient s'exercera.

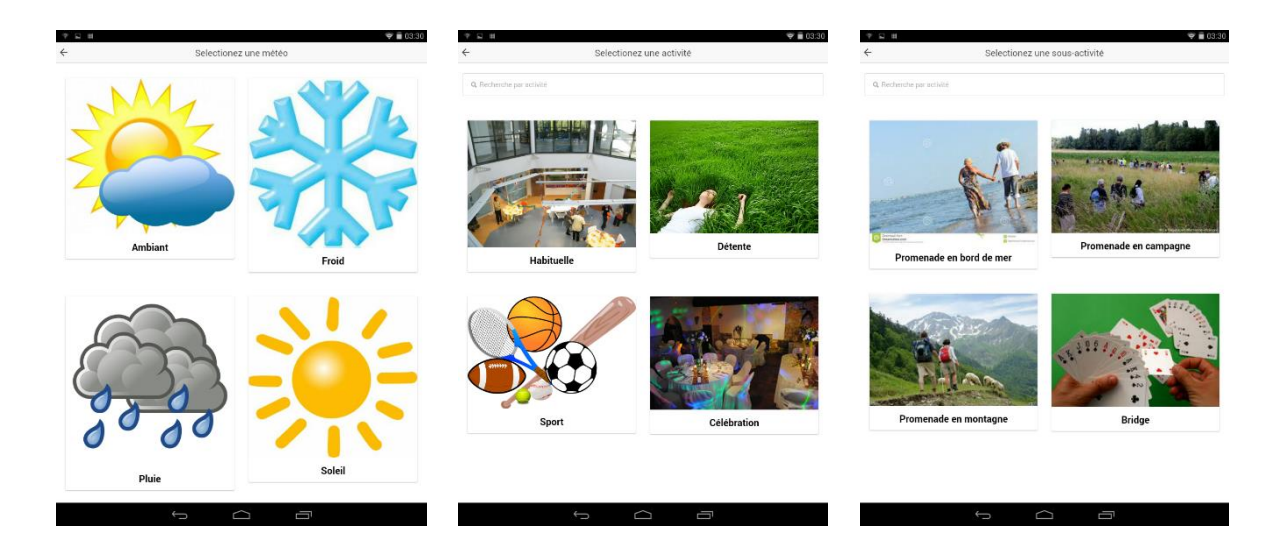

**Partie réservée au personnel du centre.**

#### <span id="page-8-0"></span>**2.3 LE QUIZZ**

Une fois la météo et l'activité choisies le patient pourra réaliser le quizz. Une série de questions imagées lui sera proposées en fonction de la météo, de l'activité et de son sexe. Ce quizz est, pour certaines questions, à réponse multiples.

Dans le cas où l'utilisateur se trompe l'image est supprimée, un son lui indiquant qu'il s'est trompé est joué et l'appareil vibre.

Dans le cas où l'utilisateur donne une bonne réponse, un son est joué pour lui indiquer qu'il a réussi, et le quizz passe à la question suivante.

#### **Partie réservée au patient.**

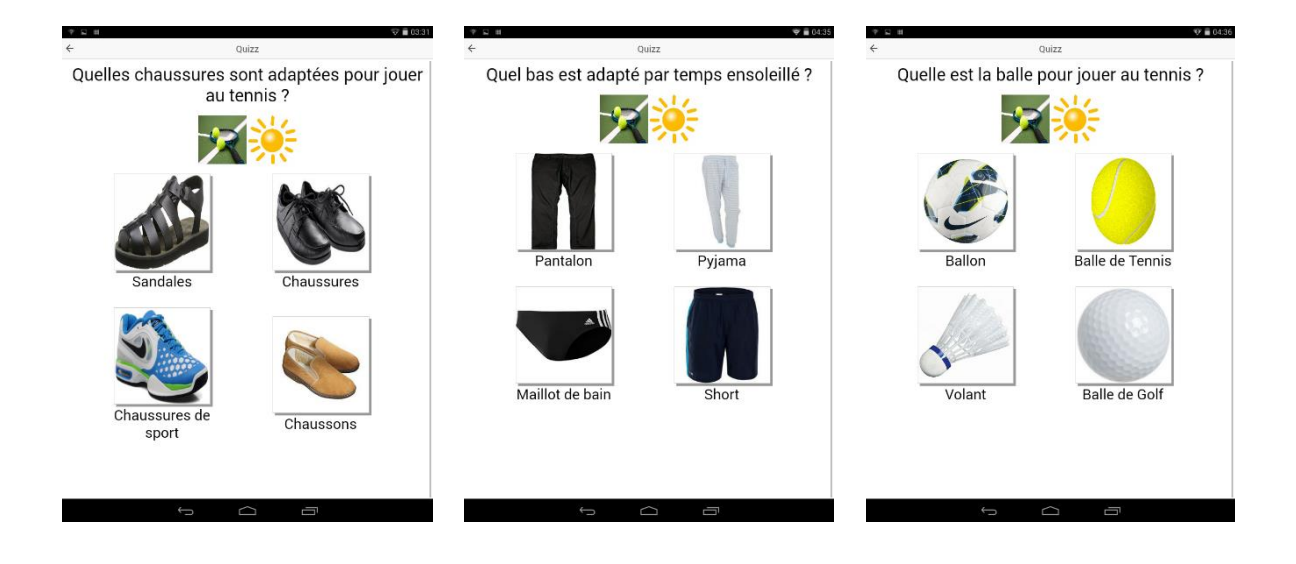

#### <span id="page-9-0"></span>**2.4 RECAPITULATIF DE FIN DE QUIZZ**

Une fois le quizz terminé un récapitulatif du quizz est alors présenté.

L'utilisateur peut maintenant consulter comment s'habiller en fonction de la météo et activité choisie.

Seules les bonnes réponses sont affichées afin de ne pas mette le patient en situation d'échec. Qui plus est, celle-ci sont affichées de couleur verte afin d'accentuer le fait que ce soient les bons choix.

**Partie réservée au patient.**

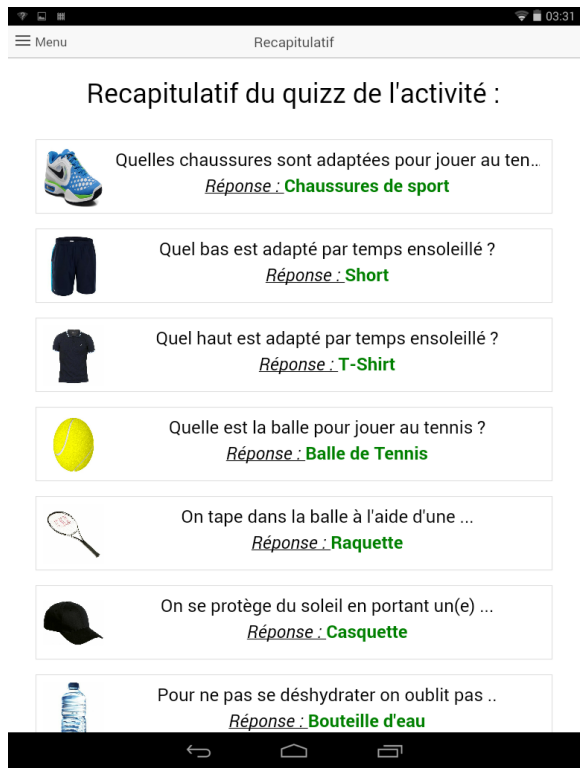

#### <span id="page-9-1"></span>**2.5 CONSULTER LES RESULTATS**

A la fin de chaque quizz, les résultats sont enregistrés et le personnel du centre peut alors les consulter.

L'heure et la date du quizz sont affichées ainsi que l'activité et la météo choisie, le nombre de mauvaises réponses, le pourcentage de bonnes réponses.

De plus, un graphe du pourcentage de bonnes réponses dans le temps est proposé en haut de l'interface afin de mieux visualiser l'évolution du patient.

 $\mathcal{P}$  #  $\widehat{\bullet}$  03:29 Résultats 85  $^{84}$ 83 82  $81$  $80 - 14/2/2016$ 14/2/2016 Marc Guillot Progression en % Homme, 72 ans Date Activité Météo Nombre d'erreurs Réussite 14-02-2016 à 03:29:23  $85.5%$ tennis froid 14-02-2016 à 03:29:23  $80.7%$ tennis froid Consulter 14-02-2016 à 03:29:23 tennis froid  $81.2%$  $\boldsymbol{0}$ Consulter  $\bigcap$ 一  $\overline{\bigcup}$ 

**Partie réservée au personnel du centre.**

#### <span id="page-10-0"></span>**2.6 DETAILS D'UN QUIZZ**

Le personnel peut depuis la page de suivis d'un patient consulter les détails d'un quizz réalisé. Pour cela il lui suffit de cliquer sur le lien "consulter" (voir image ci-dessus). Dès lors les détails des bonnes et mauvaises réponses émises durant le quizz sont affichés.

#### **Partie réservée au personnel du centre.**

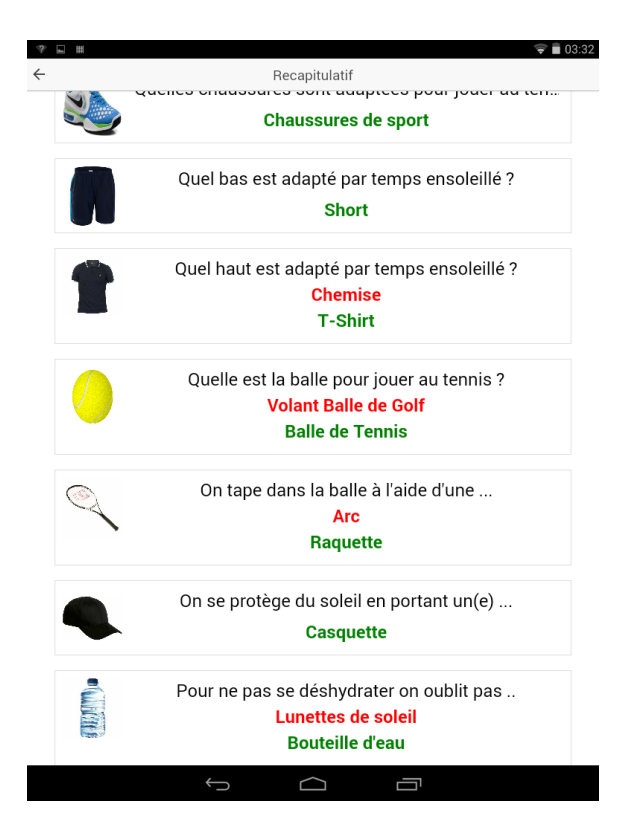

### <span id="page-11-0"></span>**3 EVALUATION COOPERATIVE [TISSIERE ALEXANDRE]**

Pour évaluer notre prototype, nous avons tout d'abord réalisé une évaluation coopérative avec 3 autres groupes du cours CEIHM : 3 élèves sont venus réaliser notre scénario d'évaluation et ont accepté de répondre à nos questions pour nous permettre de soulever les points négatifs et positifs de notre prototype.

#### <span id="page-11-1"></span>**3.1 DEROULEMENT**

Nous avons donc établi le déroulement de notre évaluation : nous avons décidé de diviser celle-ci en 3 parties correspondants à 3 scénarios d'utilisation pour pouvoir tester les différentes partie de notre IHM.

Nous avons réalisé l'évaluation sur une tablette sous Android.

Nous avons préparé des questions pour chaque scénario pour évaluer l'utilisabilité de notre application, ainsi après chaque scénario l'utilisateur doit répondre au set de questions correspondant et nous faire part des remarques qui lui traversent l'esprit.

Notre évaluation s'est déroulée comme suis pour chaque utilisateur : nous l'avons accueilli, nous lui avons présenté notre projet en lui rappelant le contexte puis nous lui avons expliqué le déroulement de notre test.

Pour chaque scénario, nous avons donné quelques consignes à l'utilisateur pour le guider dans ses actions puis nous l'avons laissé réaliser le scénario sans l'interrompre et en prenant note de ses remarques et ses réactions lors du déroulement.

 $\rightarrow$  Scénario 1 : ajout de profil, persona : accompagnant

Lors de ce scénario, l'utilisateur a pour consigne d'accéder à la liste des profils et d'en créer un à partir d'une fiche de profil que nous lui fournissons.

 $\rightarrow$  Scénario 2 : réalisation d'un quizz, persona : patient

Lors de ce scénario, l'utilisateur doit réaliser un quizz en choisissant une météo et une activité donnée (soleil, tennis).

→ Scénario 3 : consultation des résultats, persona : accompagnant

Pour ce dernier scénario, l'utilisateur doit consulter les résultats associés au profil qu'il a créé lors du premier scénario.

A évaluer Réponses Remarques Remarques Remarques Remarques Remarques Remarques Remarques Remarques Remarques R Adaptation de l'interface à l'orientation de l'appareil □ Adaptée ☐ Pas adaptée Interface épurée  $\Box$  Peu épurée ☐ Epurée Interface intuitive  $\Box$  Peu intuitive ☐ Intuitive Pensez-vous qu'elle soit simple d'utilisation pour des personnes moyennement à l'aise avec les technologies ?  $\Box$  Oui ☐ Non Temps d'ajout d'un profil  $\Box$  Lent ☐ Convenable ☐ Rapide Selon vous est-il plus judicieux d'ajouter une photo depuis la bibliothèque ou en prenant une photo instantanée ?  $\Box$  Instantanée ☐ Bibliothèque ☐ Proposer les 2 Selon vous manque-t-il des informations dans ce formulaire d'ajout d'un profil ? Si oui les/laquelle(s) ?  $\Box$  Oui ☐ Non

Voici pour exemple le questionnaire que nous avons préparé pour le premier scénario :

#### **3.2 ANALYSE DES RESULTATS**

Une fois l'évaluation réalisée avec chaque testeur, nous avons regroupé les réponses et remarques dans un tableau afin d'en réaliser la synthèse plus

#### Facilement

<span id="page-13-0"></span>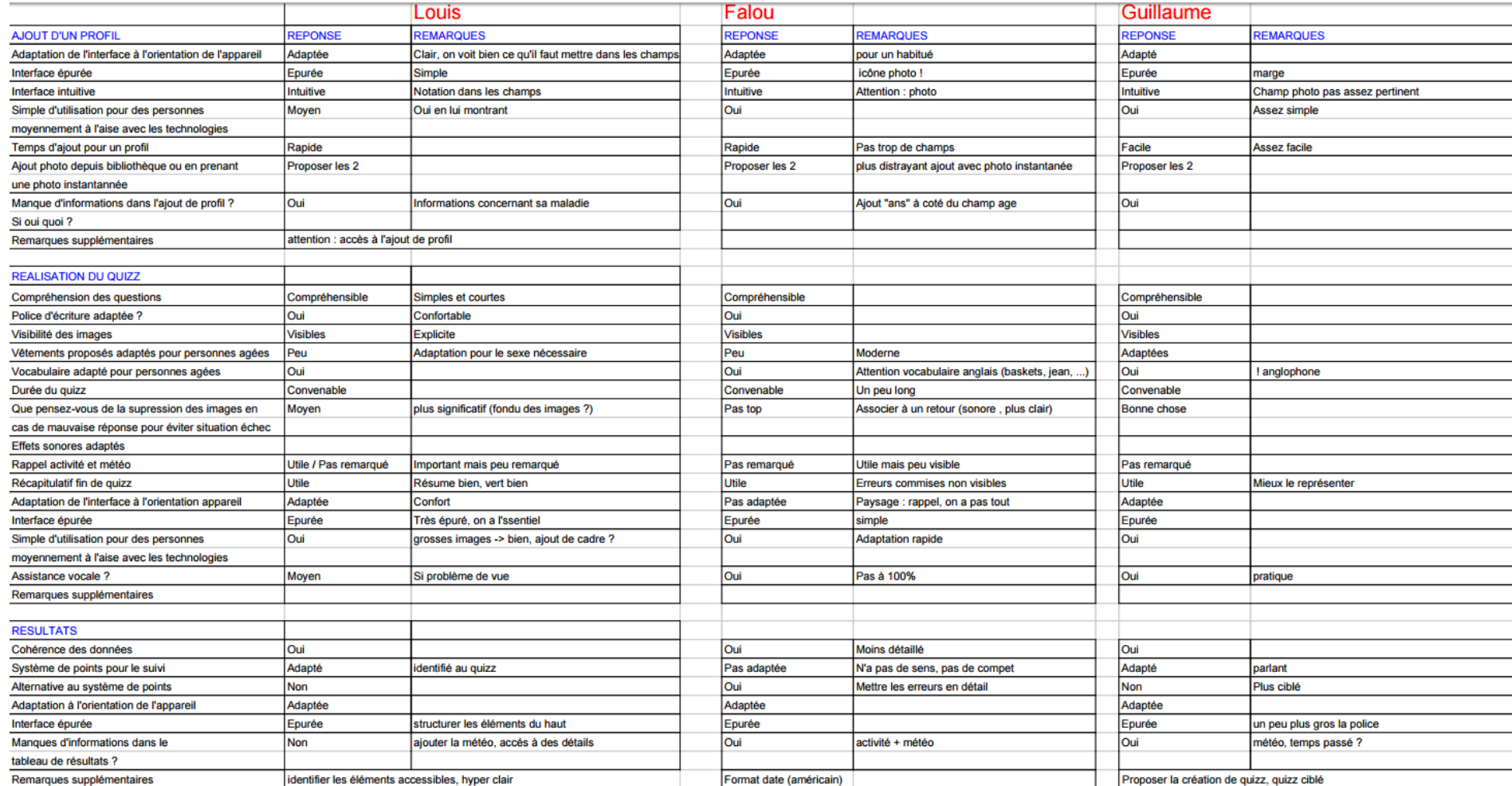

Globalement, les testeurs ont trouvé notre IHM claire et facile à utiliser, mais certains problèmes ont été signalés de manière récurrente et nous avons donc décidé d'adapter notre IHM en conséquence :

 $\rightarrow$  Partie ajout de profil :

→ Confusion sur l'affichage de la partie photo de profil lors de l'absence de photo : nous avons décidé d'affecter et afficher une photo par défaut dépendante du sexe sélectionné (silhouette homme/femme)

 $\rightarrow$  Pas de prise de photo instantanée : ajout de la possibilité d'une prise de photo instantanée

 $\rightarrow$  Partie quizz :

 $\rightarrow$  Les vêtements ne sont pas adaptés au sexe : nous avons donc décidé de ne proposer que des vêtements adaptés au sexe du profil sélectionné pour le quizz avec des images différentes pour les 2 sexes pour un même vêtement

→ Présence de mots anglophones : en effet nous avions nommé certains vêtements avec leur nom anglais (jean, baskets) et cela pourrait perturber les patients âgés, nous avons donc corrigé ces noms

 $\rightarrow$  la disparition n'est pas assez marqué : nous avions fait le choix de simplement retiré les images lors des mauvaises réponses pour ne pas mettre le patient en situation d'échec (pas de grosse croix rouge), nous avons décidé de rester sur ce choix mais en rajoutant des effets sonores pour marquer une bonne ou mauvaise réponse

 $\rightarrow$  Les rappels de la météo et de l'activité ne sont pas assez remarqués : la plupart des testeurs n'ont pas remarqué ces rappels (qui sont 2 images) durant le quizz mais nous les considérons importants pour que le patient ne se perde pas pendant le déroulement donc nous avons décidé de les agrandir

 $\rightarrow$  Partie résultats :

→ l'activité figure dans le tableau des résultats mais pas la météo : nous avons donc rajouté la météo

→ Il y a un manque de détail sur la page de résultats : nous avons donc décidé d'afficher le détail des réponses à un quizz lorsque l'utilisateur appuie sur la ligne correspondante, nous avons aussi décidé d'afficher un graphe représentant l'évolution des résultats du profil

 $\rightarrow$  police trop petite : agrandissement de la police

Ainsi cette évaluation coopérative nous a permis d'évaluer notre prototype et d'établir les problèmes de notre IHM, ainsi nous avons pu améliorer notre application en conséquence.

#### <span id="page-16-0"></span>**4 EVALUATION UTILISATEURS REELS [TISSIERE ALEXANDRE]**

Suite aux améliorations apportés à notre application après l'évaluation coopérative, nous avons réalisez une évaluation avec des utilisateurs correspondant exactement à nos personas : un accompagnant médical du centre Noizet et 2 patients atteints d'Alzheimer accueillis par le centre.

Nous avons gardé le même principe de déroulement que pour l'évaluation coopérative : les mêmes 3 scénarios d'utilisation avec un questionnaire pour chaque à remplir après chaque scénario. Mais cette fois nous avons fait réaliser ces scénarios aux utilisateurs correspondants aux personas associés :

Scénario 1, gestion de profil : l'accompagnant

Scénario 2, réalisation du quizz : les 2 patients (avec l'accompagnant qui réalise le choix de la météo et de l'activité et qui aide le patient en cas de difficulté)

Scénario 3, consultation des résultats : l'accompagnant

Les questionnaires proposés étaient similaires à ceux de l'évaluation coopérative mais avec cette fois des questions adaptées aux différents utilisateurs.

Nous avons ainsi récolté de nouvelles informations pour l'évaluation de notre prototype et les améliorations que nous pouvons envisager :

→ Les utilisateurs apprécieraient la présence d'une synthèse vocale : en effet, certains patients présente des difficultés à lire les questions (troubles de malvoyance), l'intégration d'une synthèse vocale qui énonce/répète les questions pourrait les aider

 $\rightarrow$  les utilisateurs ne sont pas tous au même stade de la maladie, il y a donc des différences de niveau d'utilisation qui se présentent, de plus certains utilisateurs préfère répondre en se basant sur le texte des réponses alors que d'autres se concentre plus sur les images : l'intégration de la personnalisation du niveau de difficulté des profils semble alors la bonne solution pour adapter les quizz au patient (les questions/réponses pourraient être plus ou moins difficiles, on pourrait choisir de n'afficher que le texte ou que les images)

 $\rightarrow$  la personnalisation des vêtements et de leurs images pour un profil est une amélioration qui intéresse les accompagnants, cela leur permettraient de personnaliser en détail l'application pour leurs patients qui se sentiraient alors plus à leur aise

→ Nous avons comme retour que l'IHM de notre application est claire et facile à prendre en main, mais certains détails pourraient être corrigés (taille de certaines polices) et elle pourrait être rendu plus élégante pour correspondre davantage au style des patients âgés

Cette évaluation nous a ainsi permis de confirmer l'utilisabilité de notre application avec des utilisateurs correspondant aux personas et d'établir les points qu'il faut améliorer à l'avenir.

# <span id="page-18-0"></span>**5 COLLABORATION AVEC UNE ETUDIANTE ERGONOME [BEN SLIMANE AMIR]**

A la moitié du projet, nous avons eu la chance d'être rejoints par Léonor, une étudiante en dernière année d'un master en sociologie ergonomie.

Cette collaboration entre des informaticiens et un ergonome fut une première autant pour nous que pour Léonor. L'importance de cette collaboration était de combiner nos compétences afin de perfectionner notre interface.

Nous avons rapidement intégré Léonor au sein de l'équipe afin de collaborer avec elle le plus rapidement possible. Arrivée en cours de route, nous avons pris le temps de lui présenter notre projet et ainsi que les démarches de conception faites jusque-là.

« Il a été très agréable de se sentir totalement intégrée à l'équipe ainsi qu'au projet aussi rapidement et naturellement. » Léonor FERRER CATALA

Son analyse de notre premier entretien avec des personnes en lien avec la maladie, de nos personas, de nos maquettes et de nos scénarios lui ont permis de rapidement s'adapter.

Une fois suffisamment informée sur le produit attendu par nos clients, Léonor nous a fait des premières remarques sur nos maquettes et sur notre vision de l'application. Ces informations et ces remarques ont été d'une grande utilité car elles nous ont permis de cibler les points à travailler. C'est à partir de ces points que nos évaluations se sont concentrées.

De plus, son expérience nous a grandement aidé afin d'établir une première évaluation coopérative avec des étudiants puis avec des utilisateurs finaux atteints de la maladie.

A chaque itération, Léonor nous apportait son regard critique. Ses remarques étaient toujours prises en compte et évaluées pour déterminer le coût d'une modification ou d'une nouvelle fonctionnalité.

« Mon avis était toujours pris en compte, et nous avons discuté de tous les points qui n'étaient pas forcément réalisables (pour des questions de temps ou de matériel). Lorsque c'était le cas, l'idée n'était pas abandonnée mais seulement notée comme une fonctionnalité qu'il serait intéressant d'intégrer dans le futur. » Léonor FERRER CATALA

Si nous devions retenir un point négatif à cette collaboration, ce serait le fait que Léonor ne soit pas été présente dès le début du projet. Son aide nous aurait permis de définir plus rapidement les

points à risque et ainsi adapter les maquettes et l'architecture du prototype. Sans compter l'expérience que ces exercices lui auraient apportée.

Notre collaboration a apporté à Léonor une première expérience avec des informaticiens et les éventuels problématiques que cela pouvait apporter au niveau de la communication ; venant de corps de métier différent, nous avions pas complétement le même jargon professionnel. Ceci lui a aussi permis d'avoir une idée des coûts pour développer des fonctionnalités et l'impact que ça peut apporter sur un projet en cours de développement.

Pour résumer cette collaboration fut une très bonne expérience car elle nous a permis de travailler dans une équipe pluridisciplinaire afin de mettre en pratique nos formations sur un véritable projet qui viendra en aide à des personnes atteintes de la maladie d'Alzheimer nous l'espérons.

## <span id="page-20-0"></span>**6 CONCLUSION ET PERSPECTIVES [BEN SLIMANE AMIR]**

Ce projet nous a permis de concevoir une interface destinée à des utilisateurs dont on avait que très peu d'informations, voir de fausses idées. Tout au long de la conception, notre interface a évolué afin de répondre aux attentes de nos utilisateurs. Ces informations ont été récupérées au fur et à mesure de la conception de nos maquettes intermédiaires et ainsi que nos évaluations.

Nous avons pu tirer de cette expérience la collaboration avec un ergonome qui a su nous apporter des conseils et une approche que nous n'avions pas.

Notre première maquette fait suite à notre première interprétation de la maladie et sur des hypothèses qui se sont par la suite relevé fausses. C'est la raison pour laquelle notre produit s'est réorienté suite à notre première rencontre avec des personnes en lien avec la maladie.

Cette réorientation nous a notamment permis d'avoir une nouvelle approche de l'IHM et d'accorder beaucoup plus de valeur sur les besoins et choix des futurs utilisateurs.

Notre premier prototype évalué par des utilisateurs nous a permis de valider la nouvelle approche de notre application. Des remarques nous été faites afin d'améliorer nos interfaces. Cette confiance et les nouveaux correctifs nous ont permis par la suite de préparer un prototype encore plus ciblé à des utilisateurs finaux.

Ces évaluations finales ont décelé de nouveaux problèmes que nos premières évaluations n'avaient pas relevés. C'est sur ces problèmes que nos perspectives reposent.

Globalement les retours des évaluations finales se sont portés sur la personnalisation de l'application.

Premièrement, il faudrait ajouter le choix de la difficulté du quizz. Cela pourrait se faire en modifiant le nombre de réponses possibles, les informations sur les choix de réponse (image et/ou légende) ou bien encore sur les rappels de l'activité ou de la météo.

La deuxième proposition est de proposer une fonctionnalité permettant aux accompagnateurs de créer des quizz.

Une proposition faite par des utilisateurs serait d'ajouter des sons audio afin de lire les questions et les réponses.

On a aussi relevé des retours concernant l'aspect beauté de l'interface, pour le moment l'application a été travaillé pour être la plus adapté possible, un petit coup de « make up » ne fera pas de mal.

# <span id="page-21-0"></span>**7 CONTACTS**

N'hésitez pas à nous contacter afin d'avoir plus d'informations sur ce projet si celui-ci vise à être repris dans l'avenir. Il est possible de récupérer le code source ainsi que des explications sur son architecture.

Amir BEN SLIMANE (Architecte Logiciel): [amir.benslimane@gmail.com](mailto:amir.benslimane@gmail.com)

Salah BENNOUR (IHM): [bennour.salah.26@gmail.com](mailto:bennour.salah.26@gmail.com)

Léonor FERRER CATALA (Ergonome-Sociologue) : [leonor.ferrercatala@gmail.com](mailto:leonor.ferrercatala@gmail.com)

Alexandre TISSIERE (IHM): [alex.tis59@gmail.com](mailto:alex.tiss59@gmail.com)